## Submitting Jobs Tutorial

Madison Bootcamp, June 20th 2018

*G. Merino, D. Schultz, V. Brik, A. Sheperd*

#### before starting…

## let us prepare our digital certificates for remote file access

To access files in Madison remotely you will have to use GridFTP  $\Rightarrow$  Need a digital certificate for authentication/authorization.

If you do not have already one, please go to: *<https://cilogon.org/>*

- You can search for your home institution IdProvider … or just use Google.

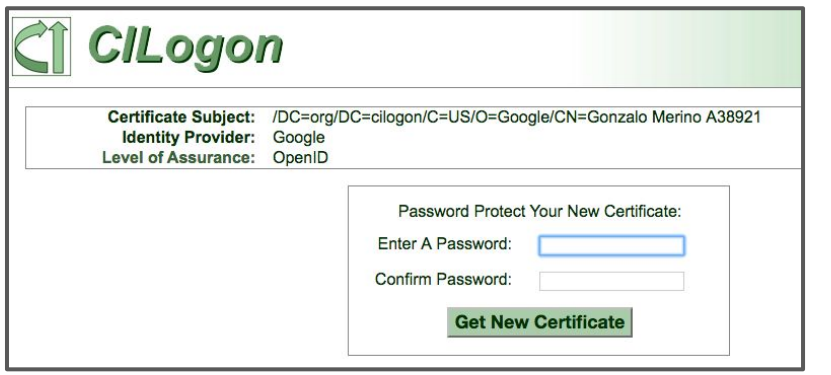

Copy the generated **usercred.p12** certificate file to your WIPAC home dir:

**\$ scp Downloads/usercred.p12 pub.icecube.wisc.edu:.globus/usercred.p12**

**sub-1 ~ \$ openssl pkcs12 -in .globus/usercred.p12 -nokeys | grep subject Enter Import Password:**

**MAC verified OK**

**subject=/DC=org/DC=cilogon/C=US/O=Google/CN=Gonzalo Merino A38921**

Copy-paste this certificate subject to your LDAP profile (the string in red above)

*<https://internal.icecube.wisc.edu/directory/>*

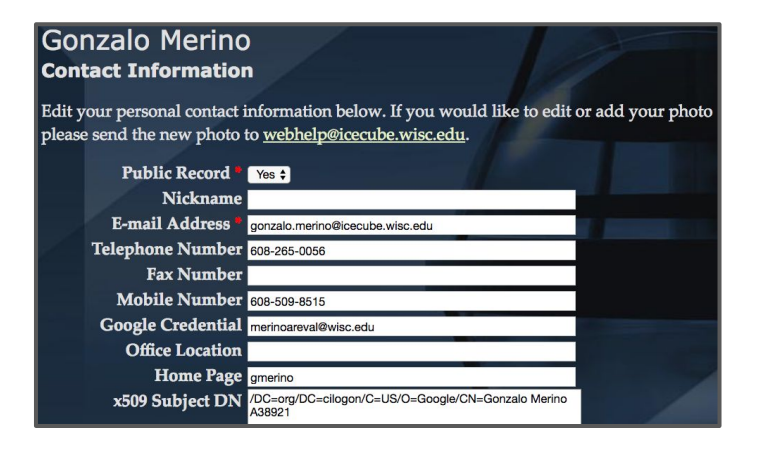

# Intro to Condor

## **Condor clusters**

IceCube has an HTCondor compute cluster at UW-Madison, named NPX:

- ~7600 HT CPU cores, ~400 GPUs
- Use **submitter.icecube.wisc.edu** to submit your jobs to NPX

**mylaptop ~ \$ ssh pub.icecube.wisc.edu**

**pub1 ~ \$ ssh submitter.icecube.wisc.edu**

## **submitter.icecube.wisc.edu**

```
submitter ~ $ pwd
/home/gmerino
submitter ~ $ ls /data/
ana exp sim user wipac
submitter ~ $ ls /cvmfs/icecube.opensciencegrid.org/
buildall.sh data distrib iceprod py2-v1 py2-v2 py2-v3 
py2-v3_early_access README setup.sh standard
submitter ~ $ mkdir /scratch/gmerino
```
## **IceCube Grid**

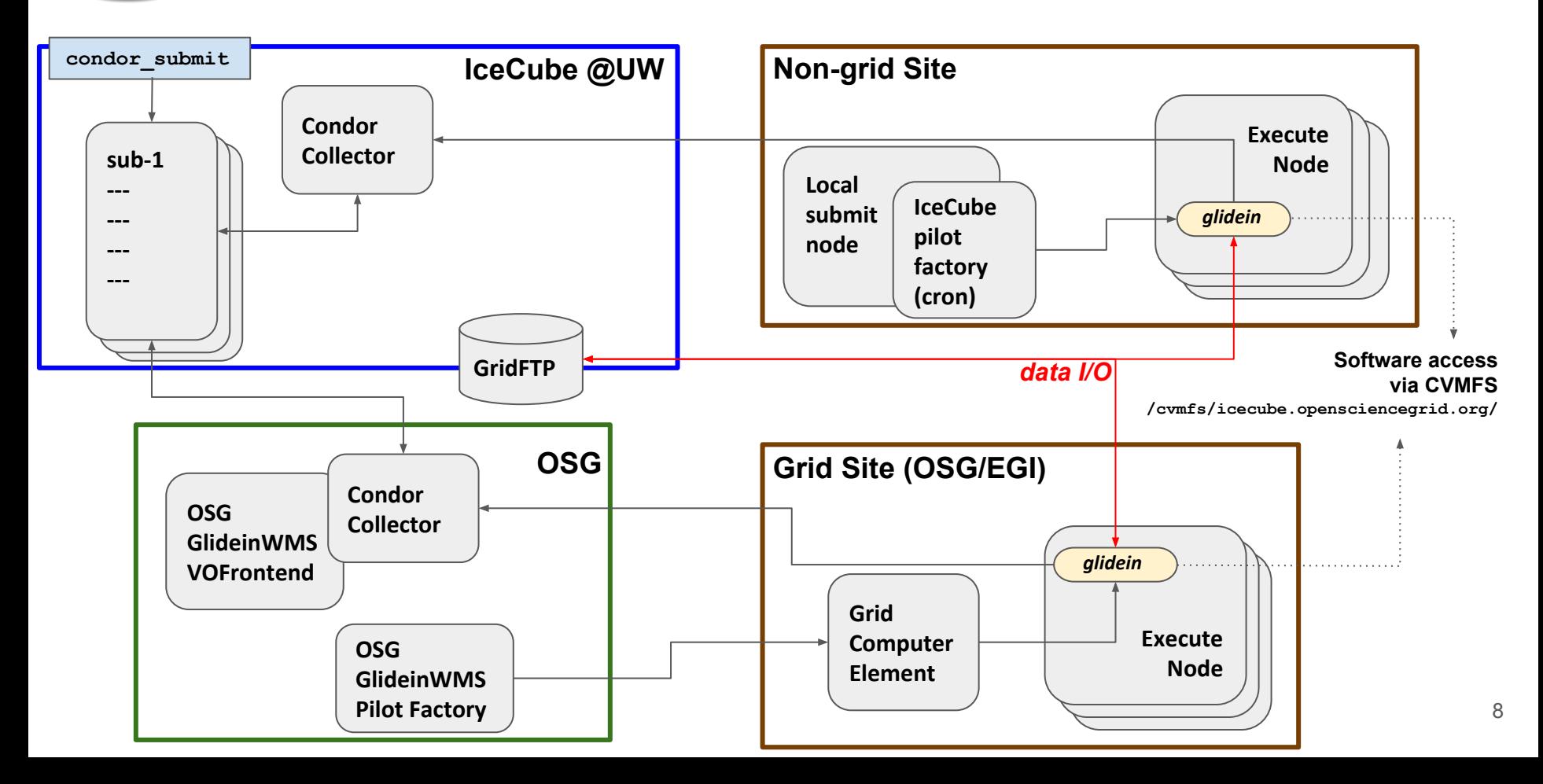

## **Grid submit host: sub-1**

Use **sub-1.icecube.wisc.edu** to submit Condor jobs to the Grid.

Should look pretty much the same as submitter, except:

- No /data/sim, /data/ana, /data/exp, /data/user directories mounted

Basic idea: The nodes out there where your Grid jobs will run will not have direct access to /data/... The setup at sub-1 tries to mimic that.

Points to keep in mind when running jobs in the Grid:

- Do not assume direct access to files in /data/exp,sim,ana,user
- Try to keep your resources small, you will get more CPUs (RAM<2GB, disk<30GB, job duration 1 to few hours)

## **Simple job script**

Advice: Job logfiles in network filesystems can generate instability in HTCondor. Please keep your job logfiles in local disk (typically /scratch)

```
sub-1 ~ $ mkdir /scratch/gmerino/; cd /scratch/gmerino/
sub-1 ~ $ wget http://icecube.wisc.edu/~gmerino/bootcamp/job.sh
```

```
sub-1 ~ $ cat job.sh
#!/bin/bash
printf "Start time: "; /bin/date
printf "Job is running on node: "; /bin/hostname
printf "Job running as user: "; /usr/bin/id
printf "Job is running in directory: "; /bin/pwd
echo "Working hard..."
sleep $1
echo "Job complete!"
```

```
sub-1 \sim $ chmod +x job.sh
sub-1 ~ $ ./job.sh 5
```
## **Submit File**

```
sub-1 ~ $ cat job.sub
executable = job.sh
arguments = 10
```

```
log = job.log
output = job.out
error = job.err
```

```
request_cpus = 1
request_memory = 100MB
request_disk = 1GB
#request_gpus = 1
```
**queue 1**

List your executable and any arguments it takes.

Log: file created by HTCondor to track job progress

output/error: captures stdout/stderr

Request the appropriate resources for your job to run.

queue: keyword indicating "create a job"

## **Resource Request**

If you do not specify resource requirements (cpus, memory, disk) the job will grab the default for the site where it will end up running.

Most sites will give you 1 cpu, ~2GB RAM, ~20GB disk... but this can vary a lot.

Some sites can have smaller defaults!  $\rightarrow$  your jobs will be killed if they overuse resources.

It is important to request appropriate resources for a job

- $\sim$  Too little  $\rightarrow$  your job might be killed for overusing resources
- Too much  $\rightarrow$  your job will wait forever. There will be fewer "job slots" matching your requirements.

Run test jobs and use the log file to request the right amount of resources.

## **Submitting and monitoring**

To submit and check for jobs: condor\_submit and condor\_q

**sub-1 ~ \$ condor\_submit job.sub Submitting job(s). 1 job(s) submitted to cluster 12898721.**

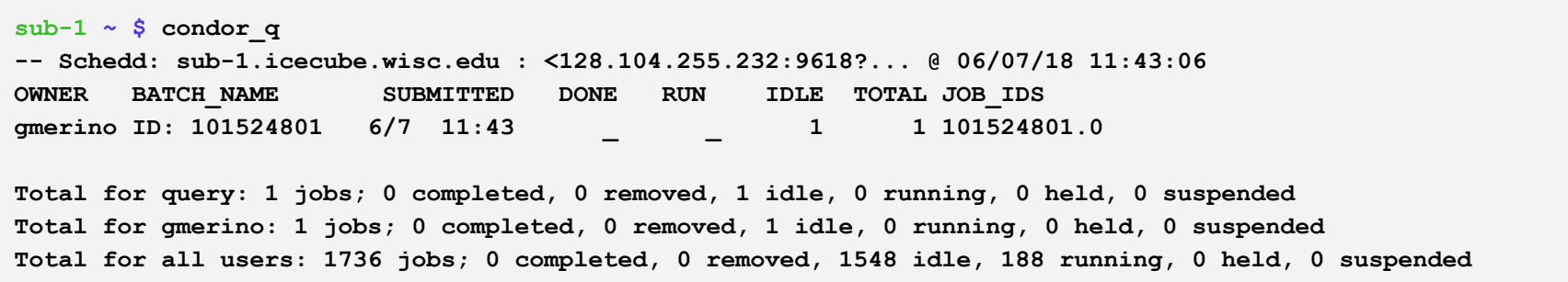

*<http://research.cs.wisc.edu/htcondor/manual/v8.7/index.html>*

## **Submitting and monitoring**

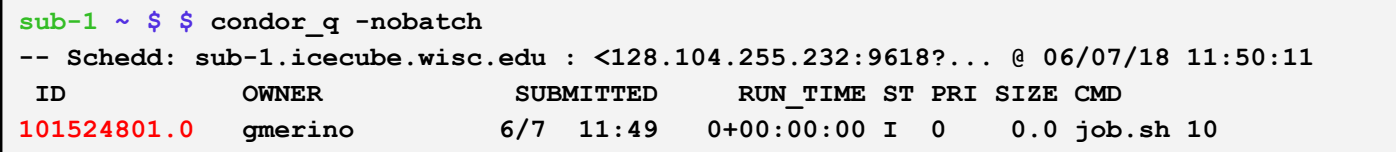

A Job **Cluster** identifies a batch of jobs.

Individual jobs within a Cluster are identified by the number after the dot: the **Process** Id

**JobId = ClusterId.ProcId**

NOTE: Use condor q -all if you want to see other users jobs in the queue.

## **Submitting and monitoring**

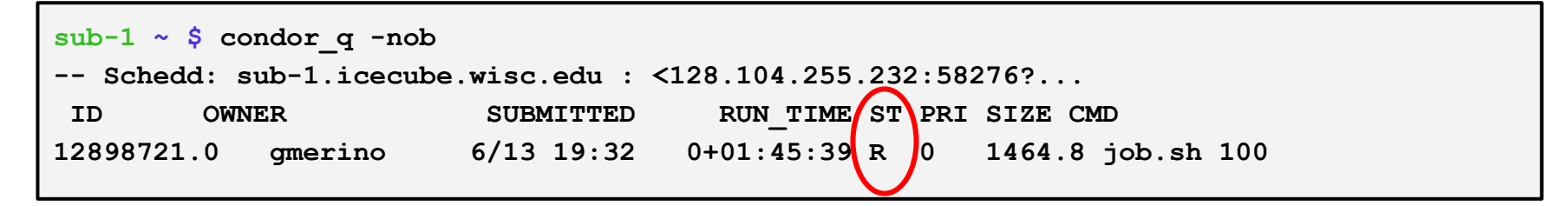

Most common job status cycle:

**Idle** (I): Job has not started yet… waiting in the queue.

- $\rightarrow$  **Running** (R): Job is running...
	- $\rightarrow$  **Completed**: If the job has completed, it will not appear in condor q
	- → **Held** (H): Stalled jobs. Something YOU need to fix.

A job that goes on hold is interrupted (all progress is lost) and kept from running again. It remains in the queue in the "H" state.

## **Held jobs removed e-mail**

```
From: root <root@sub-1.icecube.wisc.edu>
Date: 14 June 2016 at 04:17
Subject: [htcondor] sub-1: held jobs removed
To:
```
**12925663.0 gmerino 6/13 23:54 Policy violation. Memory limit exceeded: 2004 MB resident > 2000 MB requested. (by user condor) 12925674.0 gmerino 6/13 23:54 Policy violation. Memory limit exceeded: 2003 MB resident > 2000 MB requested. (by user condor) 12925692.0 gmerino 6/13 23:54 Policy violation. Memory limit exceeded: 2005 MB resident > 2000 MB requested. (by user condor)**

We periodically scan for held jobs in the queue, remove them and notify users via email. Some other typical hold reasons ...

```
12276425.0 gmerino 6/3 00:05 Error from slot1@e201.chtc.wisc.edu: Job failed to complete in 72 hrs
12015071.5 gmerino 3/23 14:33 Error from glidein_7164_75405897@a0437: STARTER at 10.80.2.181 
failed to send file(s) to <128.104.255.232:59904>: error reading from 
/home/icecu038/home_cream_966794713/CREAM966794713/glide_aXZBCc/execute/dir_34476/_condor_stdout: (errno 
2) No such file or directory; SHADOW failed to receive file(s) from <134.93.174.12:35154>
```
#### **Log File**

```
sub-1 ~ $ cat job.log 
000 (12898721.000.000) 06/13 21:50:14 Job submitted from host: 
<128.104.255.232:58276?addrs=128.104.255.232-58276>
...
001 (12898721.000.000) 06/13 21:52:33 Job executing on host: 
<144.92.166.137:27680?addrs=144.92.166.137-27680>
...
006 (12898721.000.000) 06/13 21:52:33 Image size of job updated: 1
     0 - MemoryUsage of job (MB)
     0 - ResidentSetSize of job (KB)
...
005 (12898721.000.000) 06/13 21:52:43 Job terminated.
     (1) Normal termination (return value 0)
          Usr 0 00:00:00, Sys 0 00:00:00 - Run Remote Usage
          Usr 0 00:00:00, Sys 0 00:00:00 - Run Local Usage
          Usr 0 00:00:00, Sys 0 00:00:00 - Total Remote Usage
          Usr 0 00:00:00, Sys 0 00:00:00 - Total Local Usage
     314 - Run Bytes Sent By Job
     281 - Run Bytes Received By Job
     314 - Total Bytes Sent By Job
     281 - Total Bytes Received By Job
     Partitionable Resources : Usage Request Allocated
     Cpus : 1 1 1
         Disk (KB) : 12 102400 940361
        Memory (MB) : 0 100 100
```
17

#### **Output File**

**sub-1 ~ \$ cat job.out** Start time: Wed Jun 7 15:53:27 GMT 2017 Job is running on node: hibat0106.cmsaf.mit.edu Job running as user: uid=10125(osg01) gid=10125(osg01) groups=10125(osg01),10005(osg) Job is running in directory: /export/data1/condor/execute/dir\_144460/glide\_Rvbozm/execute/dir\_111261/glidein/execute.18.12.6.106-112180/di r\_122685

Working hard...

Job complete!

## **Finding Job Attributes**

```
sub-1 ~ $ condor_q -long 12887688.0
JobStatus = 2
LastJobStatus = 1
User = "gmerino@icecube.wisc.edu"
Err = "/scratch/gmerino/Data/2013/logs/12887688.err"
Out = "/scratch/gmerino/Data/2013/logs/12887688.log"
NumJobStarts = 1
\textbf{Args} = "-\text{q}/data/exp/IceCube/2013/filtered/level2/0505/Run00122300/Level2_IC86.2013_data_Run00
122300_0505_0_9_GCD.i3.gz -i 
/data/exp/IceCube/2013/filtered/level2/0505/Run00122300/Level2_IC86.2013_data_Run00
122300_Subrun00000070.i3.bz2 -o 
/data/ana/Cscd/StartingEvents/exp/IC86_2013/burnsample/l3/00122300/Level2_IC86.2013
data Run00122300 Part00000070.i3.bz2"
RemoteHost = "slot1@e281.chtc.wisc.edu"
ResidentSetSize_RAW = 1200308
DiskUsage RAW = 891690
RemoteUserCpu = 7669.0
```
## **Useful Job Attributes**

**JobStatus**: number indicating Idle (1), Running (2), Held (5), etc

**RemoteHost**: where the job is running

**ResidentSetSize RAW:** Maximum observed physical memory in use by the job in KiB while running.

**DiskUsage** RAW: Maximum observed physical memory in use by the job in KiB while running.

**RemoteUserCpu**: The total number of seconds of user CPU time the job has used.

**EnteredCurrentStatus**: time of last status change

**NumJobStarts**: number of times the job started executing

*[http://research.cs.wisc.edu/htcondor/manual/v8.5/12\\_Appendix\\_A.html](http://research.cs.wisc.edu/htcondor/manual/v8.5/12_Appendix_A.html)*

## **Displaying Job Attributes**

```
Use the "-autoformat" option for condor_q
```
**sub-1 \$ condor\_q -af JobStatus ClusterID ProcId RemoteHost ResidentSetSize\_RAW**

**2 12892531 0 slot1@glidein\_235900\_283164684@cabinet-0-0-7.t2.ucsd.edu 1272208 2 12892986 0 glidein\_10345\_623188368@jux7c.zeuthen.desy.de 1290364 2 12893002 0 slot1@e137.chtc.wisc.edu 1181296**

The "**-constraint**" option can also be handy

```
sub-1 $ condor_q -c jobstatus==2 -af JobStatus ClusterID ProcId RemoteHost 
ResidentSetSize_RAW
```
**2 12892531 0 slot1@glidein\_235900\_283164684@cabinet-0-0-7.t2.ucsd.edu 1272208 2 12892986 0 glidein\_10345\_623188368@jux7c.zeuthen.desy.de 1290364**

```
2 12893002 0 slot1@e137.chtc.wisc.edu 1181296
```
## **Displaying Machine Attributes**

```
sub-1 $ condor_status -long -limit 1
...
Cpus = 4
Gpus = 0
Memory = 16000
...
GLIDEIN_Site = "UMD"
OpSysAndVer = "Ubuntu14"
...
GLIDEIN_Max_Walltime = 172500
MonitorSelfAge = 44406
...
```
#### **Using Machine Attributes - OS requirement**

```
sub-1 $ $ condor_status -af OpSysAndVer GLIDEIN_Site | sort | uniq -c
```

```
sub-1 ~ $ cat job.sub
executable = job.sh
arguments = 10
log = job.log
output = job.out
error = job.err
request_cpus = 1
request_memory = 100MB
request_disk = 1GB
requirements = ( OpSysAndVer == "SL6" || OpSysAndVer == "CentOS6" )
queue 1
```
**...**

#### **Using Machine Attributes - min job duration requirement**

**sub-1 \$ condor\_status -af GLIDEIN\_Site GLIDEIN\_Max\_Walltime MonitorSelfAge** 

```
sub-1 \sim $ cat job.subexecutable = job.sh
arguments = 10
log = job.log
output = job.out
error = job.err
request_cpus = 1
request_memory = 100MB
request_disk = 1GB
requirements = ((GLIDEIN_Max_Walltime - MonitorSelfAge)/3600 > 4)
queue 1
```
**...**

#### **Using Machine Attributes - Blacklisting a site**

**sub-1 \$ condor\_status -af GLIDEIN\_Site GLIDEIN\_Max\_Walltime MonitorSelfAge** 

```
sub-1 ~ $ cat job.sub
executable = job.sh
arguments = 10
log = job.log
output = job.out
error = job.err
request_cpus = 1
request_memory = 100MB
request_disk = 1GB
requirements = (GLIDEIN_Site =!= "UCSD")
queue 1
```
**...**

## **DAGMan**

DAGMan is a tool that comes bundled with HTCondor. It can do two useful things:

- Control number of running jobs
- Handle inter-job dependencies

A basic DAG submit file:

```
submitter ~ $ cat dagman.dag
JOB job1 job.sub
VARS job1 Seconds="100"
JOB job2 job.sub
VARS job2 Seconds="200"
JOB job3 job.sub
VARS job3 Seconds="15"
JOB job4 job.sub
VARS job4 Seconds="20"
```
## **Modify a bit your demo job.sub submit file**

```
sub-1 ~ $ cat job.sub
executable = job.sh
arguments = $(Seconds)
log = job.log
output = job.$(Cluster).out
error = job.$(Cluster).err
request_cpus = 1
request_memory = 100MB
request_disk = 1GB
queue
```
Submit your DAG, limiting to 2 active jobs:

```
sub-1 ~ $ condor_submit_dag -maxjobs 2 dagman.dag
-----------------------------------------------------------------------
File for submitting this DAG to Condor : dagman.dag.condor.sub
Log of DAGMan debugging messages : dagman.dag.dagman.out
Log of Condor library output : dagman.dag.lib.out
Log of Condor library error messages : dagman.dag.lib.err
Log of the life of condor_dagman itself : dagman.dag.dagman.log
Submitting job(s).
1 job(s) submitted to cluster 21135967.
-----------------------------------------------------------------------
```
Looking at the dagman output messages, the job limit can be seen:

**... 06/02/14 14:40:49 Of 4 nodes total: 06/02/14 14:40:49 Done Pre Queued Post Ready Un-Ready Failed 06/02/14 14:40:49 === === === === === === === 06/02/14 14:40:49 0 0 2 0 2 0 0 06/02/14 14:40:49 0 job proc(s) currently held 06/02/14 14:40:49 Note: 2 total job deferrals because of -MaxJobs limit (2) ...**

It can be useful to have this "**maxjobs**" parameter as a config var of the DAG:

```
sub-1 ~ $ cat dagman.dag
JOB job1 job.sub
VARS job1 Seconds="100"
JOB job2 job.sub
VARS job2 Seconds="200"
JOB job3 job.sub
VARS job3 Seconds="15"
JOB job4 job.sub
VARS job4 Seconds="20"
CONFIG dagman.config
sub-1 ~ $ cat dagman.config
DAGMAN_MAX_JOBS_SUBMITTED = 2
```
Then you will be able to modify it while the DAG is running: The DAG will re-read its config file upon hold/release.

```
submitter ~ $ condor_hold 21135967
submitter ~ $ vi dagman.config
submitter ~ $ cat dagman.config
DAGMAN_MAX_JOBS_SUBMITTED = 4
submitter ~ $ condor_release 21135967
```
## **Job Dependencies**

Now let us look at an example with dependencies, where one job must run before another one.

Let's make a DAG with 3 parents and one child (maybe processing and cleanup?):

**submitter ~ \$ cat dagman.dag** JOB job1 job.sub VARS job1 Seconds="100" JOB job2 job.sub VARS job2 Seconds="200" JOB job3 job.sub VARS job3 Seconds="15" JOB job4 job.sub VARS job4 Seconds="20" *# define the DAG relationship* Parent job1 job2 job3 Child job4

## **Job Dependencies**

**submitter ~ \$ condor\_submit\_dag -maxjobs 2 dagman.dag**

Looking at the dagman output messages, we can see the child job is un-ready until the three parents have finished:

**... 06/02/14 15:45:31 Of 4 nodes total: 06/02/14 15:45:31 Done Pre Queued Post Ready Un-Ready Failed 06/02/14 15:45:31 === === === === === === === 06/02/14 15:45:31 0 0 2 0 1 1 0 06/02/14 15:45:31 0 job proc(s) currently held 06/02/14 15:45:31 Note: 1 total job deferrals because of -MaxJobs limit (2) ... 06/02/14 15:45:56 Of 4 nodes total: 06/02/14 15:45:56 Done Pre Queued Post Ready Un-Ready Failed 06/02/14 15:45:56 === === === === === === === 06/02/14 15:45:56 3 0 0 0 1 0 0 06/02/14 15:45:56 0 job proc(s) currently held ...**

34

# An IceTray Grid Job

## **IceTray remote file staging**

IceTray can work with URLs as well as with local paths, and everything just works

**gsiftp://gridftp.icecube.wisc.edu/data/exp/IceCube/2015/.../somefile.i3.bz2**

**Reading** from remote files: File stager will issue the "**gridftp** download" command to stage the file into a temporary local directory, and provide a file handle to icetray.

**Writing** to remote files: Icetray will write the output into a temporary local directory, and File stager will issue a "**gridftp** upload" once the file handle is released.

To access files in Madison remotely you will have to use GridFTP  $\Rightarrow$  Need a digital certificate for authentication/authorization.

If you do not have already one, please go to: *<https://cilogon.org/>*

- You can search for your home institution IdProvider … or just use Google.

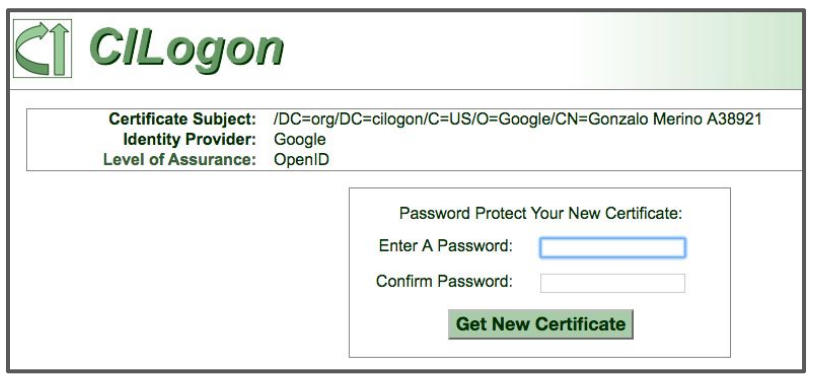

Copy the generated **usercred.p12** certificate file to your WIPAC home dir:

**\$ scp Downloads/usercred.p12 pub.icecube.wisc.edu:.globus/usercred.p12**

**sub-1 ~ \$ openssl pkcs12 -in .globus/usercred.p12 -nokeys | grep subject Enter Import Password: MAC verified OK subject=/DC=org/DC=cilogon/C=US/O=Google/CN=Gonzalo Merino A38921**

Copy-paste this certificate subject to your LDAP profile (the red string above)

*<https://internal.icecube.wisc.edu/directory/>*

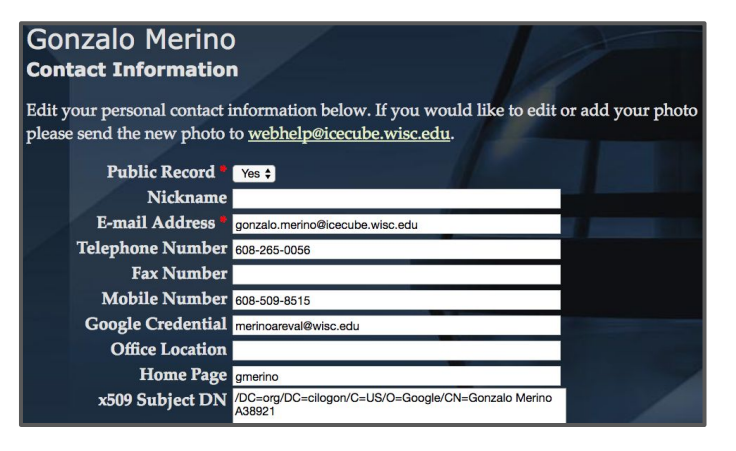

```
sub-1 ~ $ chmod 600 .globus/usercert.p12
sub-1 ~ $ voms-proxy-init
sub-1 ~ $ voms-proxy-info
subject : /DC=org/DC=cilogon/C=US/O=Google/CN=Gonzalo Merino 
A38921/CN=2882735090
issuer : /DC=org/DC=cilogon/C=US/O=Google/CN=Gonzalo Merino A38921
identity : /DC=org/DC=cilogon/C=US/O=Google/CN=Gonzalo Merino A38921
type : RFC compliant proxy
strength : 1024 bits
path : /tmp/x509up_u38309
timeleft : 11:59:54
```
**sub-1 ~ \$ export X509\_USER\_PROXY=/tmp/x509up\_u\$UID**

## **Icetray-start wrapper script**

#### *<http://software.icecube.wisc.edu/documentation/info/cvmfs.html>*

#### Self-contained IceTray Scripts

The CVMFS repository includes a wrapper script that you can use as the interpreter line in a Python script to automatically load an IceTray metaproject environment before execution. This makes the script easier to submit to a batch system while also documenting which metaproject it is intended to work with. To use it, put a line like the following at the top of your Python script:

#!/bin/sh /cvmfs/icecube.opensciencegrid.org/py2-v1/icetray-start #METAPROJECT XXXXX

The metaproject specification XXXXX can either be

• a build directory:

#!/bin/sh /cvmfs/icecube.opensciencegrid.org/py2-v1/icetray-start #METAPROJECT /data/user/you/metaprojects/icerec/build

 $\bullet$  a tarball URI :

#!/bin/sh /cvmfs/icecube.opensciencegrid.org/py2-v1/icetrav-start #METAPROJECT http://convey.icecube.wisc.edu/data/user/you/tarballs/icerec-trunk

. one of the Pre-compiled metaprojects distributed through the CVMFS repository

#### **Pre-compiled metaprojects**

The CVMFS repository includes pre-built copies of commonly used versions of the offline-software, icerec, and simulation metaprojects. To use a pre-built metaproject, put a line like the following at the top of your Python script:

```
#!/bin/sh /cvmfs/icecube.opensciencegrid.org/py2-v1/icetrav-start
#METAPROJECT: metaproject/VXX-YY-ZZ
```
#### **Icetray Script ([link to file](http://icecube.wisc.edu/~gmerino/bootcamp/icetray-start_script.py))**

```
sub-1 ~ $ cat icetray-start_script.py
#!/bin/sh /cvmfs/icecube.opensciencegrid.org/py2-v2/icetray-start
#METAPROJECT icerec/V05-00-05
```

```
from argparse import ArgumentParser
from icecube import icetray, dataio
from I3Tray import *
```

```
parser = ArgumentParser()
parser.add_argument("-i", "--input", dest="INFILE")
parser.add_argument("-o", "--output", dest="OUTFILE")
args = parser.parse_args()
```

```
grid = 'gsiftp://gridftp.icecube.wisc.edu'
infile = grid + args.INFILE
outfile = grid + args.OUTFILE
```

```
tray = I3Tray()
tray.Add(dataio.I3Reader, Filename=infile)
tray.Add("Dump")
tray.Add("I3Writer", Filename=outfile)
tray.Execute(10) 41
```
## **Icetray Script**

```
sub-1 ~ $ cat icetray-start_script.py
#!/bin/sh /cvmfs/icecube.opensciencegrid.org/py2-v2/icetray-start
#METAPROJECT icerec/V05-00-05
from argparse import ArgumentParser
from icecube import icetray, dataio
from I3Tray import *
parser = ArgumentParser()
parser.add_argument("-i", "--input", dest="INFILE")
parser.add_argument("-o", "--output", dest="OUTFILE")
args = parser.parse_args()
grid = 'gsiftp://gridftp.icecube.wisc.edu'
infile = grid + args.INFILE
outfile = grid + args.OUTFILE
```

```
tray = I3Tray()
tray.Add(dataio.I3Reader, Filename=infile)
tray.Add("Dump")
tray.Add("I3Writer", Filename=outfile)
tray.Execute(10)
```

```
Then as usual ...
```
**sub-1 ~ \$ chmod +x icetray-start\_script.py**

## **Submit many jobs with one submit file**

HTCondor has built-in ways to submit multiple independent jobs with one submit file

Advantages

- …

- Analyze multiple data files
- Test parameter combinations

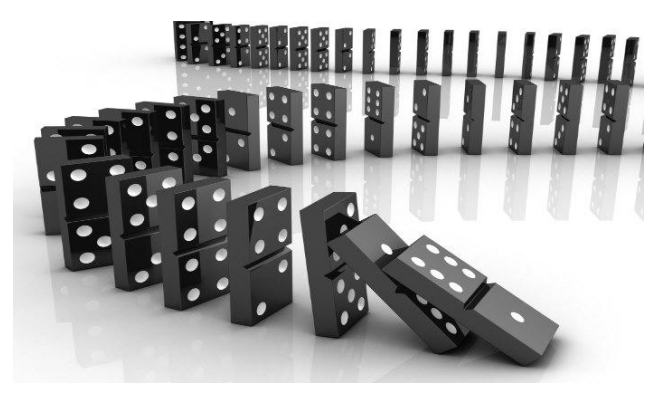

Without having to create submit files for each job, and submit them individually.

#### **Icetray script submit file [\(link to file](http://icecube.wisc.edu/~gmerino/bootcamp/icetray.sub))**

```
sub-1 ~ $ cat icetray.sub
executable = icetray-start_script.py
arguments = -i $(file) -o /data/user/gmerino/grid/$(Cluster)_$(Process)_$Fnx(file)
```

```
log = /scratch/gmerino/logs/$(Cluster).log
output = /scratch/gmerino/logs/$(Cluster)_$(Process).out
error = /scratch/gmerino/logs/$(Cluster)_$(Process).out
```

```
request_cpus = 1
request_memory = 1GB
request_disk = 2GB
```

```
use_x509userproxy=true
```

```
queue file from job_files.txt
```
#### **Icetray script submit file**

```
arguments = -i $(file) -o /data/user/gmerino/grid/$(Cluster)_$(Process)_$Fnx(file)
sub-1 ~ $ cat icetray.sub
executable = icetray-start_script.py
```

```
log = /scratch/gmerino/logs/$(Cluster).log
output = /scratch/gmerino/logs/$(Cluster)_$(Process).out
error = /scratch/gmerino/logs/$(Cluster)_$(Process).out
```

```
request_cpus = 1
request_memory = 1GB
request_disk = 2GB
```
**use\_x509userproxy=true**

**queue file from job\_files.txt**

Queue one job per entry in the job files.txt file

Substitute \$file variable when expanding macro

### **Icetray script submit file**

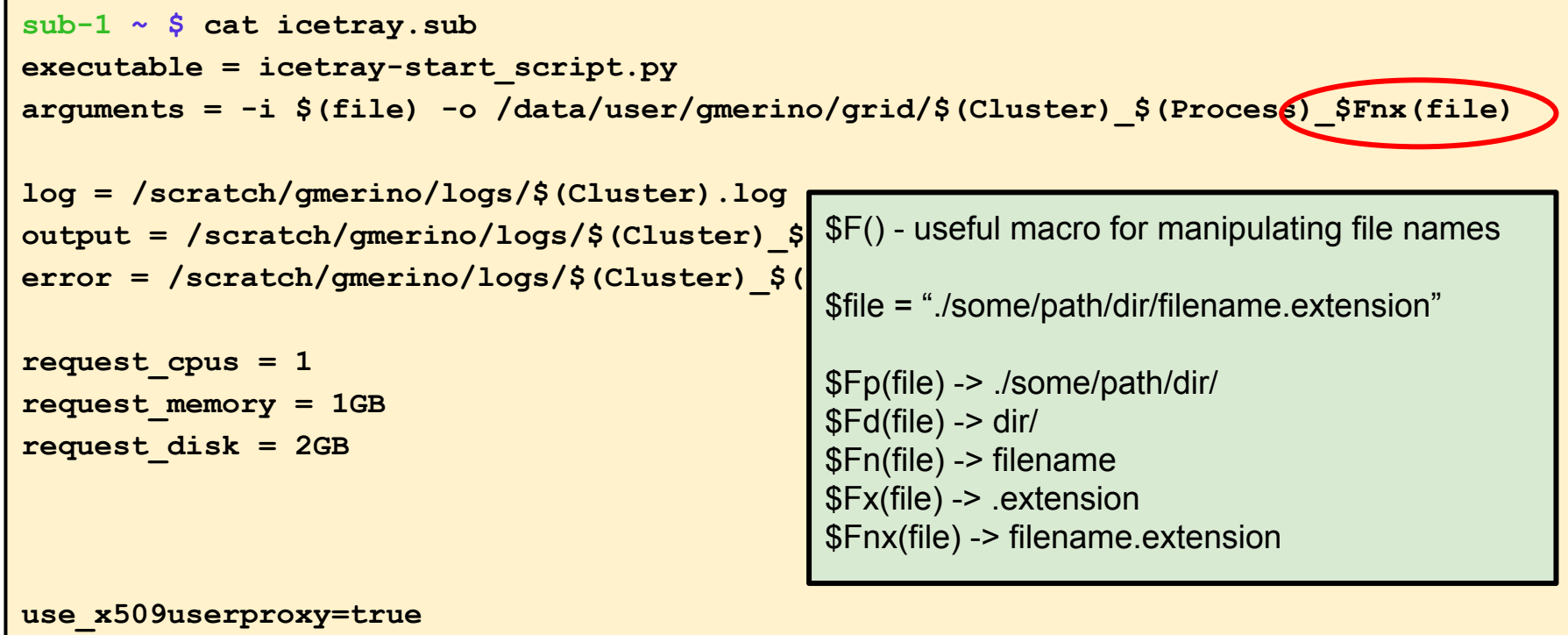

## **Files list for the submit script [\(link to file\)](http://icecube.wisc.edu/~gmerino/bootcamp/job_files.txt)**

#### **sub-1 ~ \$ cat job\_files.txt**

**/data/sim/IceCube/2012/filtered/level2/CORSIKA-in-ice/11926/00000-00999/Level2\_IC86.2012\_corsika.011926.000000.i3.bz2 /data/sim/IceCube/2012/filtered/level2/CORSIKA-in-ice/11926/00000-00999/Level2\_IC86.2012\_corsika.011926.000001.i3.bz2 /data/sim/IceCube/2012/filtered/level2/CORSIKA-in-ice/11926/00000-00999/Level2\_IC86.2012\_corsika.011926.000002.i3.bz2 /data/sim/IceCube/2012/filtered/level2/CORSIKA-in-ice/11926/00000-00999/Level2\_IC86.2012\_corsika.011926.000003.i3.bz2 /data/sim/IceCube/2012/filtered/level2/CORSIKA-in-ice/11926/00000-00999/Level2\_IC86.2012\_corsika.011926.000004.i3.bz2 /data/sim/IceCube/2012/filtered/level2/CORSIKA-in-ice/11926/00000-00999/Level2\_IC86.2012\_corsika.011926.000005.i3.bz2 /data/sim/IceCube/2012/filtered/level2/CORSIKA-in-ice/11926/00000-00999/Level2\_IC86.2012\_corsika.011926.000006.i3.bz2 /data/sim/IceCube/2012/filtered/level2/CORSIKA-in-ice/11926/00000-00999/Level2\_IC86.2012\_corsika.011926.000007.i3.bz2 /data/sim/IceCube/2012/filtered/level2/CORSIKA-in-ice/11926/00000-00999/Level2\_IC86.2012\_corsika.011926.000008.i3.bz2 /data/sim/IceCube/2012/filtered/level2/CORSIKA-in-ice/11926/00000-00999/Level2\_IC86.2012\_corsika.011926.000009.i3.bz2**

## **Submit 10 file processing jobs**

**sub-1 ~ \$ mkdir logs # make sure the logs/ directory exist!**

**sub-1 ~ \$ condor\_submit icetray.sub**

**Submitting job(s)..........**

**10 job(s) submitted to cluster 13075424.**

**sub-1 ~ \$ tail -f /scratch/gmerino/logs/13075424.log**

**cobalt07 ~/bootcamp \$ ls /data/user/gmerino/grid/13075424\* /data/user/gmerino/grid/13075424\_0\_Level2\_IC86.2012\_corsika.011926.000000.i3.bz2 /data/user/gmerino/grid/13075424\_6\_Level2\_IC86.2012\_corsika.011926.000006.i3.bz2 /data/user/gmerino/grid/13075424\_1\_Level2\_IC86.2012\_corsika.011926.000001.i3.bz2 /data/user/gmerino/grid/13075424\_7\_Level2\_IC86.2012\_corsika.011926.000007.i3.bz2 /data/user/gmerino/grid/13075424\_2\_Level2\_IC86.2012\_corsika.011926.000002.i3.bz2 /data/user/gmerino/grid/13075424\_8\_Level2\_IC86.2012\_corsika.011926.000008.i3.bz2 /data/user/gmerino/grid/13075424\_4\_Level2\_IC86.2012\_corsika.011926.000004.i3.bz2 /data/user/gmerino/grid/13075424\_9\_Level2\_IC86.2012\_corsika.011926.000009.i3.bz2 /data/user/gmerino/grid/13075424\_5\_Level2\_IC86.2012\_corsika.011926.000005.i3.bz2**

## **Where did my jobs run?**

condor history command retrieves Class Ads for completed jobs. Accepts the same "autoformat" flag as condor\_q

```
sub-1 ~ $ condor_history 13075424 -af LastRemoteHost MATCH_EXP_JOBGLIDEIN_ResourceName
slot1@glidein_524087_132839132@cabinet-5-5-34.t2.ucsd.edu UCSD
slot1@glidein_2405516_480980500@cabinet-11-11-9.t2.ucsd.edu UCSD
slot1@glidein_2636731_630245952@red-c0821.unl.edu Nebraska
slot1@glidein_1561967_43155000@cabinet-4-4-34.t2.ucsd.edu UCSD
slot1@glidein_752333_642282192@cabinet-8-8-6.t2.ucsd.edu UCSD
slot1@glidein_1563062_25053400@cabinet-4-4-34.t2.ucsd.edu UCSD
slot1@glidein_203500_32947863@cabinet-5-5-14.t2.ucsd.edu UCSD
slot1@glidein_2726240_44844460@cabinet-4-4-26.t2.ucsd.edu UCSD
slot1@glidein_466408_591189250@cabinet-4-4-16.t2.ucsd.edu UCSD
```
### **Running the same jobs in NPX**

```
sub-1 ~ $ cat icetray.sub
executable = icetray-start_script.py
arguments = -i $(file) -o /data/user/gmerino/grid/$(Cluster)_$(Process)_$Fnx(file)
```

```
log = /scratch/gmerino/logs/$(Cluster).log
output = /scratch/gmerino/logs/$(Cluster)_$(Process).out
error = /scratch/gmerino/logs/$(Cluster)_$(Process).out
```

```
request_cpus = 1
request_memory = 1GB
request_disk = 2GB
```

```
use_x509userproxy=true
should_transfer_files = YES
when_to_transfer_output = ON_EXIT
```

```
queue file from job_files.txt 50
```
## **Links**

Good tutorials can be found in the last **HTCondor week 2018** 

- [An Introduction to Using HTCondor](https://agenda.hep.wisc.edu/event/1201/session/4/contribution/5/material/slides/1.pdf)
- [Introduction to Workflows with DAGMan](https://agenda.hep.wisc.edu/event/1201/session/18/contribution/33/material/slides/1.pdf)
- [HTCondor advanced job submission](https://agenda.hep.wisc.edu/event/1201/session/6/contribution/51/material/slides/)

IceCube-specific information:

- [Grid Computing](https://wiki.icecube.wisc.edu/index.php/Computing_Services#Grid_Computing) pages in the IceCube wiki
- [Condor](https://wiki.icecube.wisc.edu/index.php/Condor) pages in the IceCube wiki

#### **Exercise**

To practice submitting to condor and doing real work, let's find all events that pass the min bias filter from the first 100 Level2 files in this directory:

**/data/sim/IceCube/2011/filtered/level2/CORSIKA-in-ice/10668/01000-01999/**

Some hints:

- A magic shebang is:

**#!/bin/sh /cvmfs/icecube.opensciencegrid.org/standard/icetray-start #METAPROJECT: offline-software/trunk**

- Be sure to check that the prescale passed too:

**frame['FilterMask'][filter].condition\_passed and frame['FilterMask'][filter].prescale\_passed** 52

### **Exercise answer**

#### Script to process each file:

```
#!/bin/sh /cvmfs/icecube.opensciencegrid.org/standard/icetray-start
#METAPROJECT: offline-software/trunk
import sys,os
input = sys.argv[1]output = os.path.join(sys.argv[2],os.path.basename(input))
from icecube import dataclasses, dataio
outfile = dataio.I3File(output,'w')
try:
     for frame in dataio.I3File(input):
         if 'FilterMask' in frame and frame['FilterMask']['FilterMinBias_11']:
             outfile.push(frame)
finally:
     outfile.close()
```
## **Contact**

Email:

- Problems/questions: [help@icecube.wisc.edu](mailto:help@icecube.wisc.edu)
- discussion/information (mailing list): [icecube-computing@icecube.wisc.edu](mailto:icecube-computing@icecube.wisc.edu)

Slack channels:

- #icecube-it
- #software
- ...